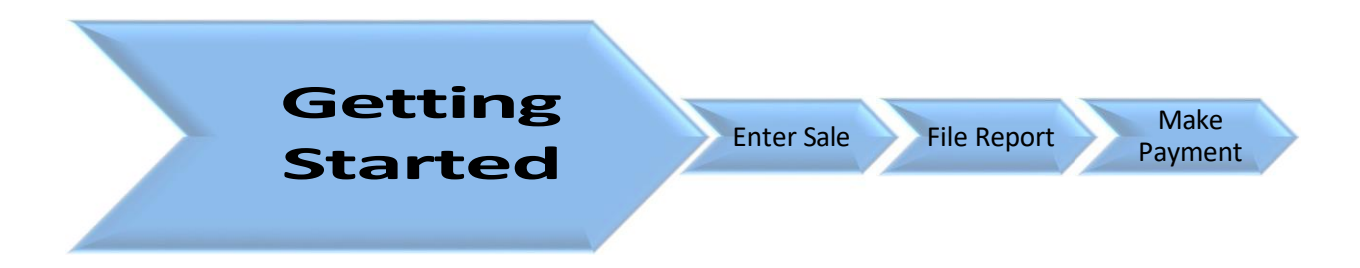

Before using the Special Inventory Tax Portal (SIT Portal), you will need to register and request access to the Portal. If you do not have this information, complete the Dealer Information Form and return it to the Tax Office via email to [SITDept@hctx.net](mailto:SITDept@hctx.net) , fax to 713-368-2029, or mail to PO Box 3486, Houston, TX 77253-3486.

Use this guide to help you navigate through the SIT Portal. On panels where there are numbered bullet points, the screen image will show the corresponding number relating to the bullet item.

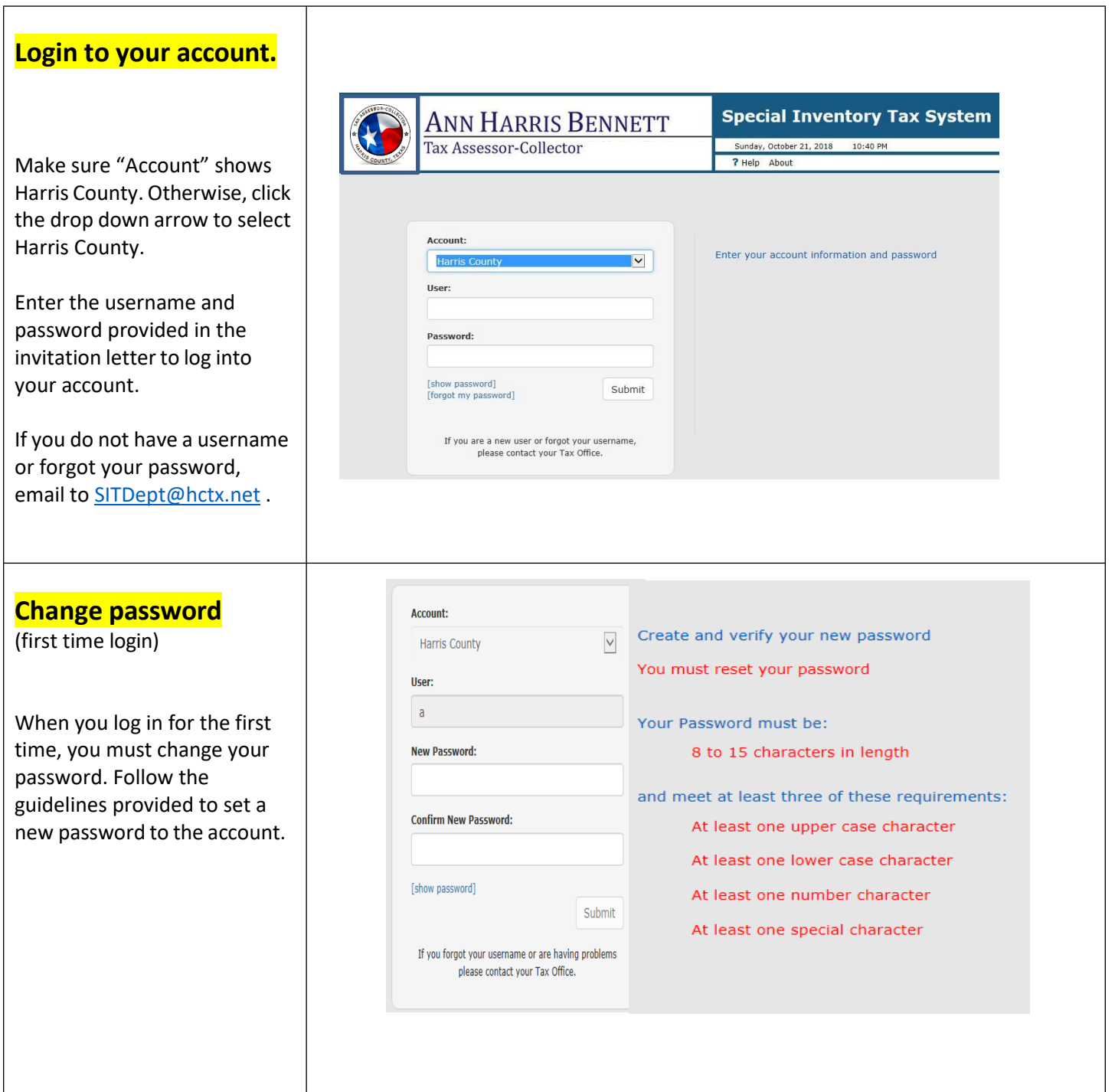

## **SIT Portal**

Review and verify:

- 1. User's name
- 2. Date & time
- 3. Dealership link
- 4. Payments due
- 5. Dealership account(s)
- 6. Dealer Information
- 7. Help

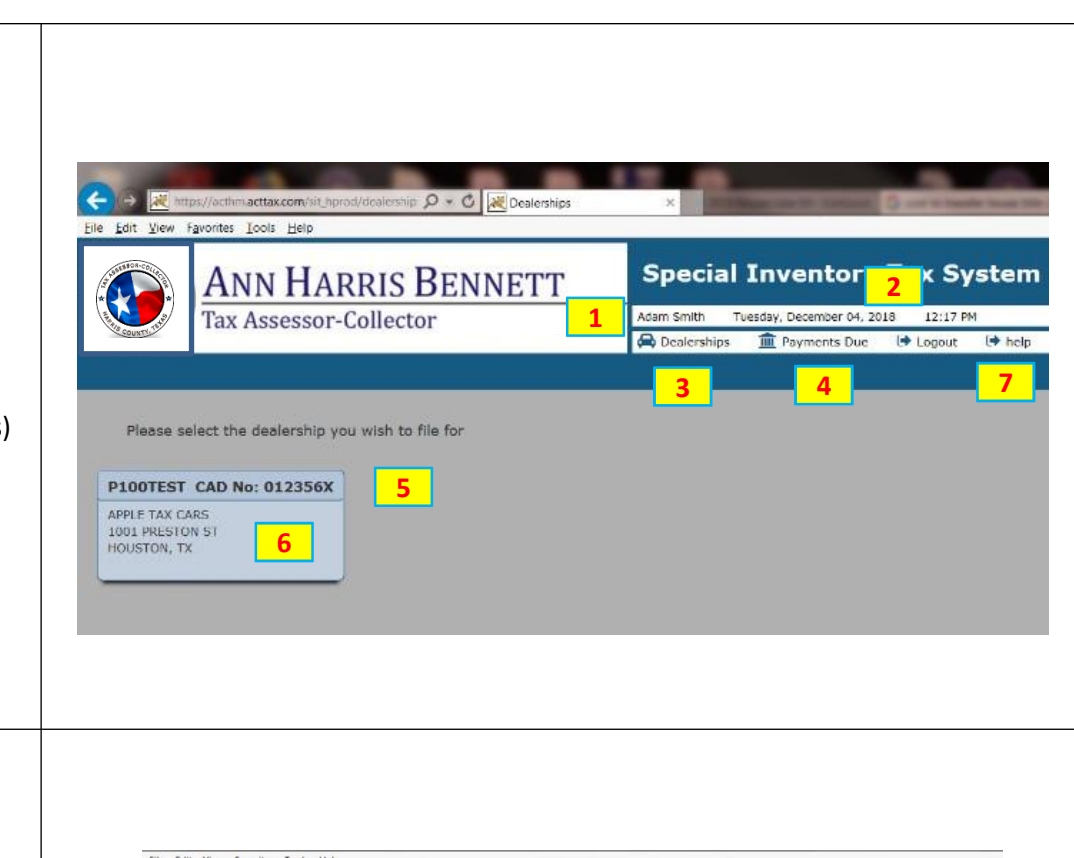

1. This page provides a

**Yearly Summary**

- monthly summary of the account.
- 2. User can review and edit the monthly sales.
- 3. User can also initiate payment for the month.
- 4. It also historical sales data for reports electronically filed through the SIT Portal.

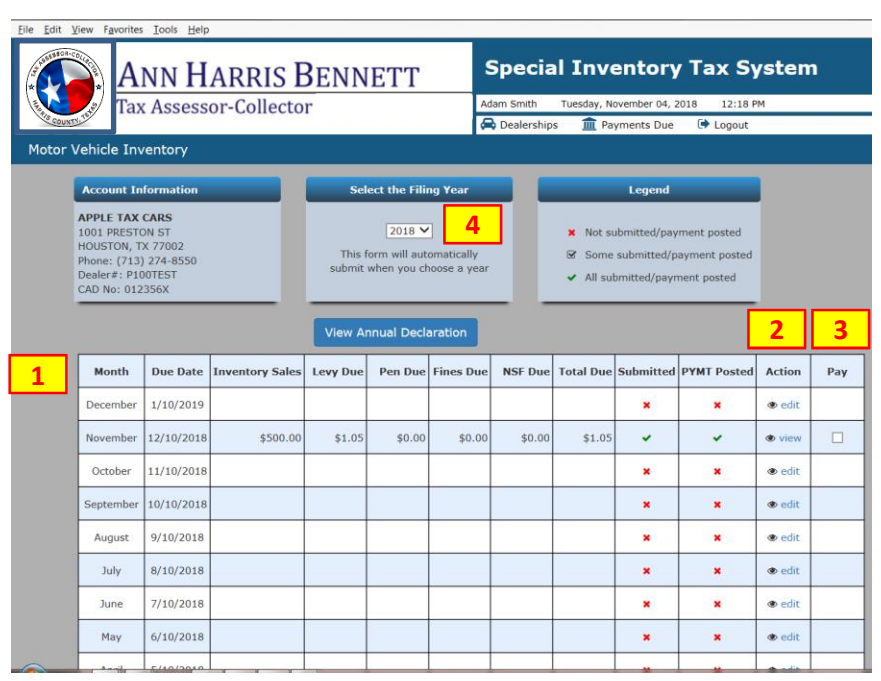